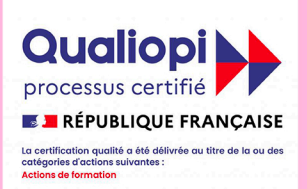

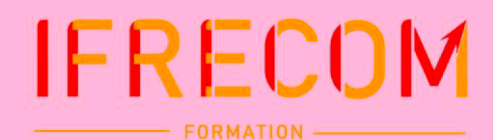

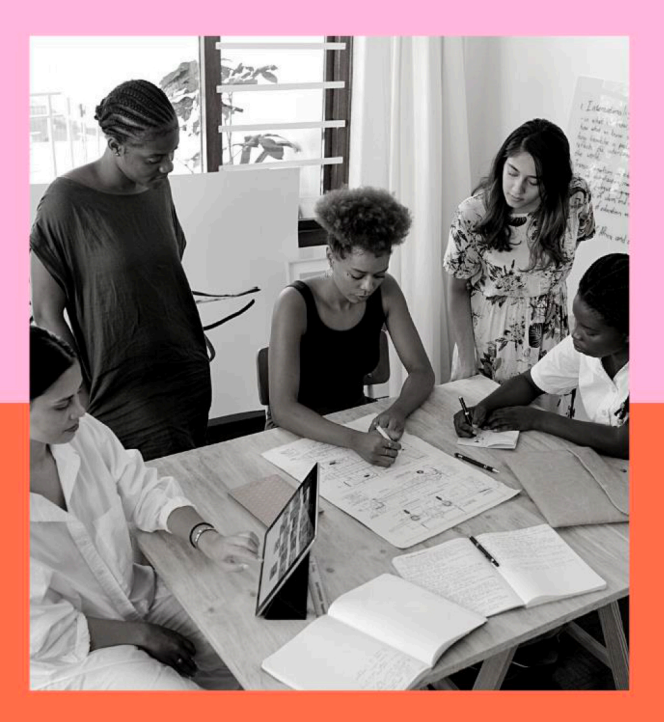

# LIVRET **D'ACCUEIL STAGIAIRE**

#### **FORMATIONS EN PRÉSENTIEL OU DISTANCIEL** (CLASSE VIRTUELLE ET E-LEARNING)

Dernière mise à jour le 23 octobre 2023

IFRECOM - Centre d'Affaires Dillon Valmenière, Route de la Pointe des Sables, Bât A, 1er étage - 97200 FORT-DE-FRANCE. Enregistrée sous le N°97.97.000972.97. Cet enregistrement ne vaut pas agrément de l'Etat. N°SIRET: 422 641 167 00024- APE: 8559A

# **IFRECOM**

## <span id="page-1-0"></span>Tables des matières

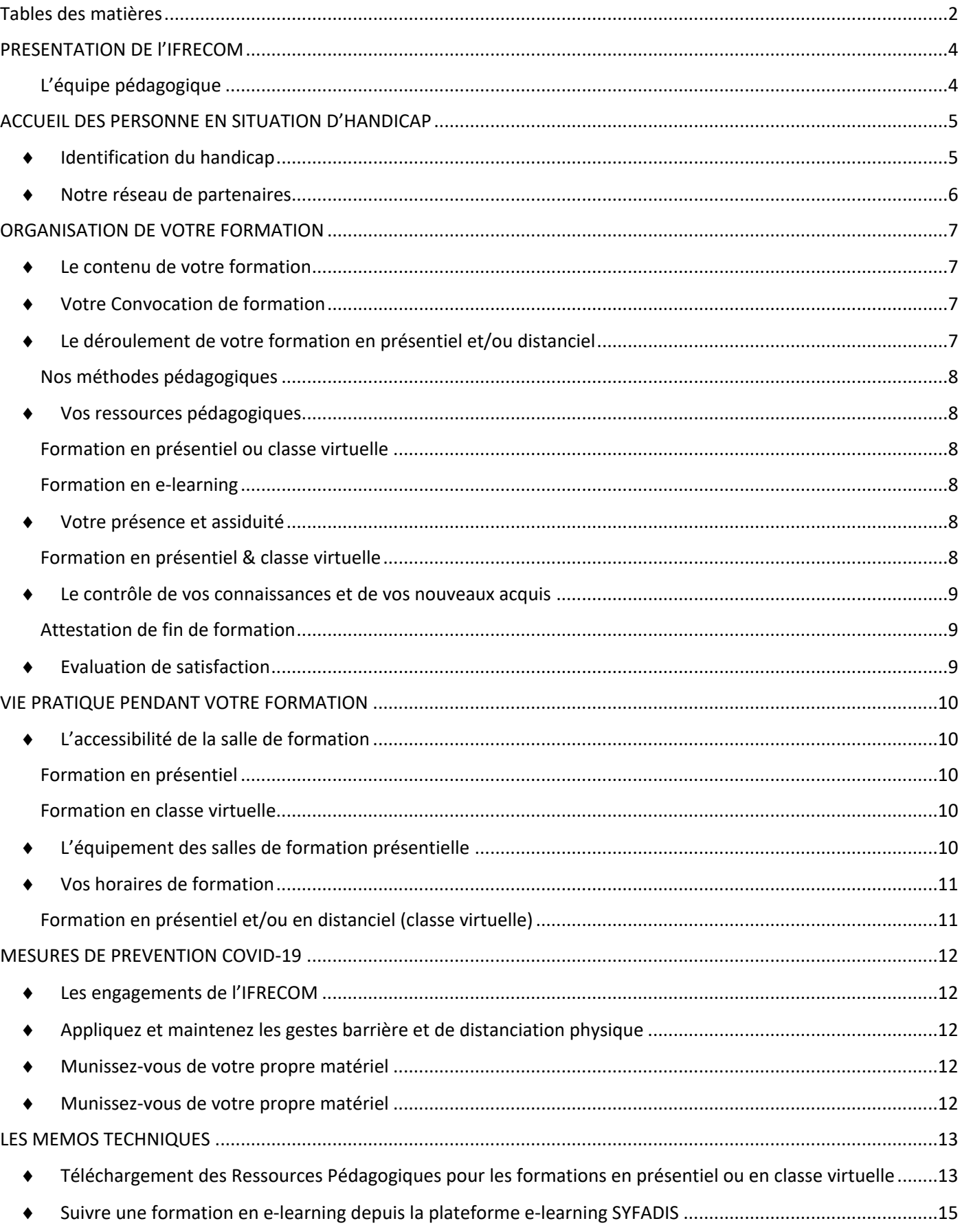

#### **IFRECOM** FORMATION -

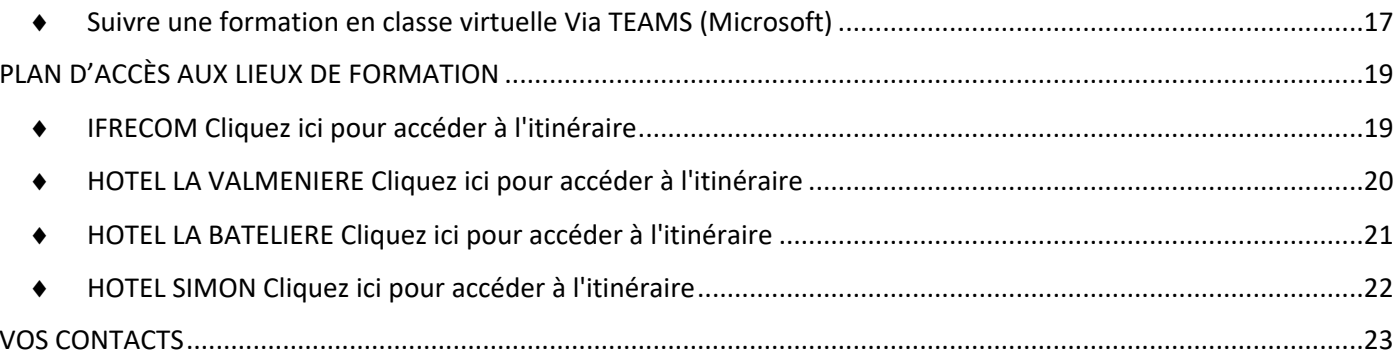

## **IFRECOM** PRESENTATION DE l'IFRECOM

<span id="page-3-0"></span>L'IFRECOM est un partenaire formation depuis de nombreuses années dans l'accompagnement du développement des compétences des domaines de l'expertise-comptable et du commissariat aux comptes, que sont la révision comptable, la fiscalité, l'audit…..

#### *Notre offre de formation*

Chaque année, plus 50 formations courtes vous sont proposées et concernent :

- La gestion des missions administratives et de conformité
- Le pilotage les cabinets et communiquer
- L'auditer et certifier les comptes CAC
- Le conseil les entreprises
- L'accompagnent les dirigeants
- L'accompagner les jeunes professionnel

Chacune des formations est un ensemble de compétences cohérent et directement utilisable en situation professionnelle.

Ces formations sont réalisées tout ou partie en présentiel et/ou en distanciel sur une plate-forme web SYFADIS qui recrée les mêmes conditions d'une formation en salle.

#### <span id="page-3-1"></span>*L'équipe pédagogique*

**IFRECOM a une base de données de Formateurs issus du domaine de la comptabilité, le juridique, la fiscalité et du droit sociale et de la paie.**

Tous sont spécialisés en qualité de praticiens et d'experts reconnus dans leurs domaines d'intervention. IFRECOM rassemble et puise tous ces profils à la fois en externe pour vous transmettre toute la technique et l'expertise en lien avec l'actualité du secteur.

Ces professionnels de terrain disposent des compétences pédagogiques pour faciliter votre apprentissage et l'acquisition de nouvelles compétences et rendre votre formation opérationnelle en utilisant les méthodes, techniques et outils les plus adaptés pour la thématique enseignée.

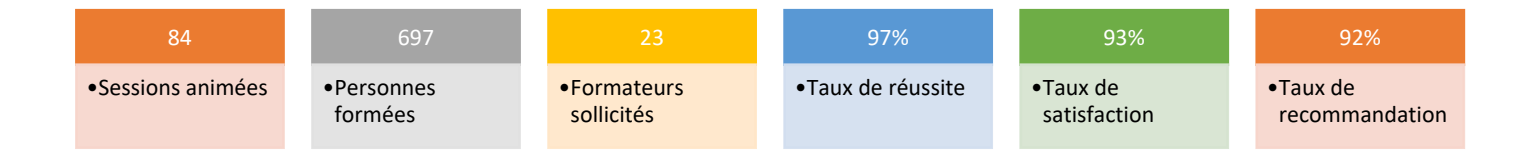

*Données pour l'année 2022 (01/01 au 31/12/2022)*

## <span id="page-4-0"></span>**IFRECOM** ACCUEIL DES PERSONNE EN SITUATION D'HANDICAP

L'IFRECOM a pour objectif de permettre aux stagiaires en situation de handicap de suivre les actions de formation au même titre que les autres publics.

Pour votre épanouissement et la qualité du déroulement de votre formation en présentiel et/ ou en classe virtuelle, ce livret d'accueil vous informe des mesures d'accompagnement qui peuvent d'être mises en œuvre.

Il vous permet de connaître toutes les conditions et les informations pratiques ainsi que les conditions de préparation de votre formation et du déroulement pédagogique que vous pouvons élaborer avec le Formateur et de notre réseau de partenariat.

Nous veillerons aux solutions d'accueil et d'organisation sur le lieu de formation ainsi que logistiques, techniques et pédagogiques afin que ce moment de formation se déroule pour vous dans les meilleures conditions.

#### <span id="page-4-1"></span>◆ Identification du handicap

**L'identification et une première prise en compte de votre handicap se présentent lors de deux situations importantes :**

- Lors du Recueil initial du besoin exprimé par le commanditaire, le prescripteur ou vous-même auprès de nos Conseillers formation lors de votre inscription à une session ou demande de devis ;
- Lors de l'Analyse du besoin du stagiaire (en compétence à acquérir, préférences pédagogiques, questions techniques d'un projet à résoudre…) qui vous est demandée entre votre inscription et la date de la formation

#### **Selon votre situation, cette analyse du besoin aura lieu (demandée lors du recueil initial) : Lors d'un entretien avec le Référent Handicap de IFRECOM et la Ressource Handicap formation.**

Cet entretien vous permet d'exprimer en toute confidentialité et liberté votre handicap, les difficultés que vous rencontrez ainsi que les adaptations particulières qui vous conviennent le mieux.

#### Accompagnement par le Réfèrent Handicap IFRECOM

**Le Réfèrent Handicap de l'IFRECOM prend en compte votre situation, vous accompagne et intervient dans les différentes étapes vous permettant de mener à bien votre projet.**

#### **REFERENTS HANDICAP**

Laetitia CABRIMOL 0596 64 02 26 – [lcabrimol@ifrecom.fr](mailto:lcabrimol@ifrecom.fr)

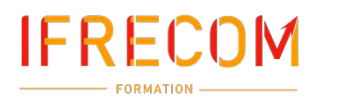

<span id="page-5-0"></span>Notre réseau de partenaires

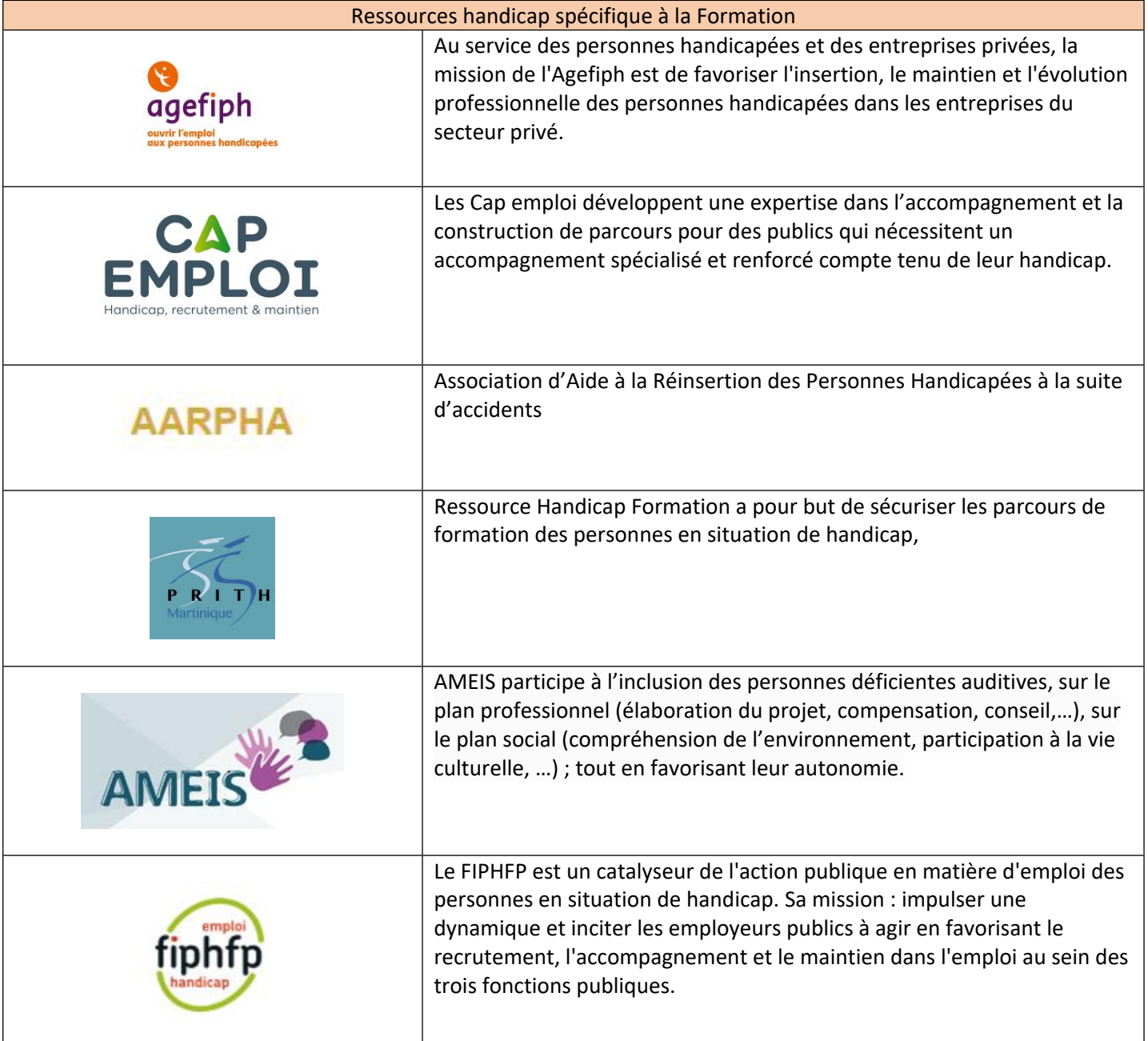

**REFERENTS HANDICAP**

Laetitia CABRIMOL 0596 64 02 26 - cabrimol@ifrecom.fr

## <span id="page-6-0"></span>IFRECOM ORGANISATION DE VOTRE FORMATION

#### <span id="page-6-1"></span>◆ Le contenu de votre formation

**Une Convention de formation est à téléchargé depuis l'espace Entreprise de la plateforme JINIUS à laquelle a été annexé la Fiche programme détaillé de la formation**.

Le programme met en parallèle les objectifs opérationnels de la formation, les méthodes pédagogiques envisagées, les moyens d'encadrement et les modalités d'évaluation des acquis et de satisfaction des apprenants.

Votre formation a pu faire l'objet en amont d'un questionnaire spécifique pour valider les prérequis identifiés dans la Fiche programme. La définition de prérequis et leur vérification est l'assurance que vous ne soyez pas mis en situation d'échec et que vous puissiez suivre la formation avec aisance.

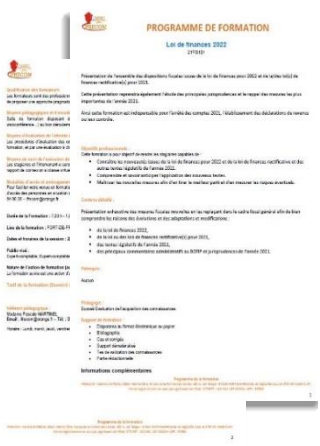

#### <span id="page-6-2"></span>◆ Votre Convocation de formation

**La Convocation à la session de formation que vous vous apprêtez à suivre, vous a été adressée par courriel (ou à par votre employeur).** Elle mentionne :

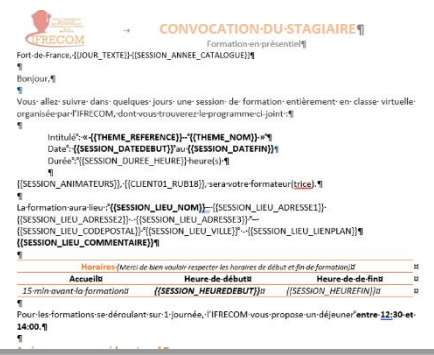

- Le titre de la formation,

- Le planning indiquant les dates et durées ainsi que les heures et les lieux de rendez-vous pour chaque séquence de la formation réalisée en présentiel et/ou en distanciel

- Le nom de votre Formateur

- Les coordonnées de votre contact IFRECOM

Vous trouverez joint à cette convocation les documents : le programme de formation ainsi que le présent livret d'accueil stagiaire dans lequel vous trouverez, le règlement intérieur à respecter le plan d'accès et les conditions d'accueil du lieu de formation….

#### <span id="page-6-3"></span>Le déroulement de votre formation en présentiel et/ou distanciel

**Votre formateur inaugure la session par la présentation du sujet de la formation qui vous réunit et, poursuit par un tour de table des stagiaires afin qu'ils se présentent. Celui-ci fait partie intégrante de la stratégie pédagogique et a pour visée l'expression par chacun de ses attentes de la formation et éventuellement de questions spécifiques qui seront traitées dans les mêmes conditions et limites que celles posées en amont de la formation.**

Les supports projetés par le formateur ne sont qu'un repère dans le déroulé pédagogique. Le formateur s'appuie également sur votre participation et votre expérience afin de compléter et développer vos connaissances et pratiques professionnelles au contact des autres participants.

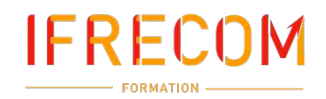

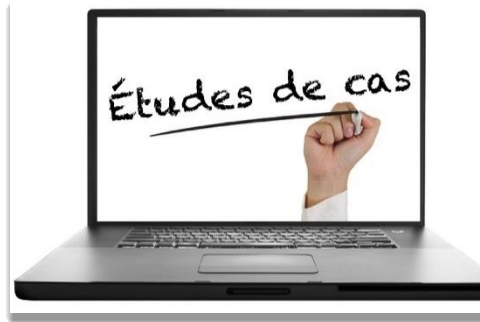

#### <span id="page-7-0"></span>*Nos méthodes pédagogiques*

Chaque formation s'organise qu'elle soit en présentiel et/ou en distanciel autour d'une alternance de séquences théoriques et/ou pratiques ainsi que de différents apports didactiques, tels que:

• Exercices d'application par des études de cas réels, QCM ou questions ouvertes réalisés en séances de travail individuelles ou en petits groupes

- Mises en situation professionnelle sous forme de jeux de rôles
	- Etudes et analyses de documents réglementaires ou techniques
- Retours d'expériences de situations rencontrées

#### <span id="page-7-1"></span>Vos ressources pédagogiques

#### <span id="page-7-2"></span>*Formation en présentiel ou classe virtuelle*

#### **Selon le programme de la formation, il vous est remis avant et pendant la formation :**

- Les ressources documentaires fournis par votre formateur, téléchargeables depuis l'espace participant de la plateforme JINUS lors de votre formation.
- Les énoncés et outils des exercices ainsi que des études de cas téléchargeables pour les travaux en grand groupe ou dans les ateliers de sous-groupes.
- Les liens de logiciels ou de sites web permettant la réalisation d'exercices d'application ou la lecture de leurs contenus.
- Le partage d'écran du Formateur pour la présentation de logiciels spécifiques. (Classe virtuelle)

#### <span id="page-7-3"></span>*Formation en e-learning*

Les ressources pédagogiques sont disponibles depuis la plateforme JINIUS. Dès lors que vos droits d'accès sont ouverts.

**Attention, la durée d'accès les limité dans le temps. Cette durée est indiquée dans le programme de la formation.**

#### <span id="page-7-4"></span>Votre présence et assiduité

#### **Vous devez être présent(e) aux horaires de la formation indiqués sur votre Convocation de formation ou convenus avec votre Formateur.**

En cas de retard, d'absence ou d'imprévu, il est impératif de prévenir dans les meilleurs délais votre correspondant IFRECOM qui préviendra votre Formateur au 0596 64 02 26 ou par courriel à [contact@ifrecom.fr](mailto:ifrecom@orange.fr) .

#### <span id="page-7-5"></span>*Formation en présentiel & classe virtuelle*

**Le contrôle de l'assiduité des stagiaires est assuré par votre signature chaque demi-journée de la Feuille d'émargement qui est à destination du financeur de votre formation.**

La signature de la Feuille d'émargement conditionne la réception de votre Certificat de réalisation de la formation ainsi que de votre Attestation de fin de formation.

Un lien de connexion sur la plate-forme de visioconférence, peut également être fourni au financeur de la formation à sa demande. **Dans ce sens, il est très important pour vous et pour nous que vous renseignez bien votre Nom et Prénom, lorsque vous vous connectez à la plateforme de visioconférence. Chaque stagiaire doit se connecter individuellement à la classe virtuelle.**

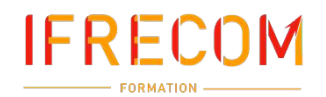

L'émargement est complètement dématérialisé via la plate-forme dédiée **Edusign /** Vous recevrez un mail vous invitant à signer la feuille d'émargement.

*Vous pouvez également signer la feuille d'émargement électronique en scannant avec un smartphone votre QR code*  personnel ou directement sur la plate-forme **Edusign Andr**à l'aide vos codes d'accès fournis par le formateur.

*En présentiel, la signature de la feuille de présence peut être réalisée sur un document papier.*

Pour télécharger l'application sur votre smartphone :

Soogle Play | App Store

Pour les formations en présentiel, une feuille de présence format papier peut vous être présentée pour l'émargement.

#### <span id="page-8-0"></span>Le contrôle de vos connaissances et de vos nouveaux acquis

**Votre formation se clôture par une évaluation des acquis permettant de valider l'acquisition des connaissances et des apprentissages.**

Elle est réalisée sous forme d'un questionnaire (QCM ou questions ouvertes). Elle peut être complétée par une production personnelle, une mise en situation professionnelle.

**L'évaluation des acquis de fin de formation se déroule de façon dématérialisée et individuelle depuis votre espace Participant de la plateforme JINIUS.**

#### <span id="page-8-1"></span>*Attestation de fin de formation*

**Les résultats de votre évaluation sont formalisés sous l'angle des objectifs opérationnels à atteindre sur une Attestation de fin de formation qui sera téléchargeable depuis votre espace participant JINIUS à l'issu de la formation.**

L'Attestation de fin de formation vous appartient. Elle est à conserver car elle a pour objet de capitaliser les résultats des formations suivies tout au long de votre vie professionnelle notamment pour les actions de courte durée ne donnant pas lieu à une certification.

#### <span id="page-8-2"></span>◆ Evaluation de satisfaction

#### **En fin de formation en présentiel ou en distanciel, il vous est demandé la mesure de votre satisfaction de la formation suivie.**

Cette évaluation vous permet de nous communiquer votre avis sur l'organisation de la session et les conditions d'accueil, les méthodes pédagogiques, les moyens et supports utilisés ainsi que les qualités pédagogiques de votre Formateur.

A la lecture de toutes les évaluations de satisfaction, votre chargé de formation de l'IFRECOM réalise un compte-rendu afin que l'ensemble soit analysé.

Les appréciations que vous avez formulées font l'objet d'un enregistrement et d'une analyse qualitative de la formation et du Formateur au regard des autres sessions réalisées.

L'IFRECOM dispose d'un processus qualité qui prend en considération les éventuels dysfonctionnements rencontrés par les participants afin d'être proactif quant à la solution corrective adaptée tant sur le contenu de la formation ellemême que les conditions de son déroulement.

**L'évaluation de satisfaction des stagiaires se déroule de façon dématérialisée et individuelle depuis votre espace Participant de la plateforme JINIUS.**

## <span id="page-9-0"></span>IFRECOM VIE PRATIQUE PENDANT VOTRE FORMATION

#### <span id="page-9-1"></span>L'accessibilité de la salle de formation

#### <span id="page-9-2"></span>*Formation en présentiel*

**La formation présentielle se déroule au sein du siège de l'IFRECOM ou dans des salles louées auprès ou sociétés spécialisées en location de salles de formation et de réunion.**

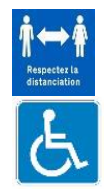

Tous ces lieux, accueils et salles de formation respectent les exigences de distanciation sociale et des barrières pour votre santé et votre sécurité collectives et individuelles.

Ils sont également retenus car ils répondent aux exigences de l'accessibilité aux personnes en situation de handicap. Ces personnes reçoivent en amont les informations nécessaires à leur accueil sur le lieu de formation.

L'adresse du lieu de formation vous est communiquée sur votre Convocation de formation à laquelle a été jointe le plan d'accès de la formation ou partie de formation qui se déroulent en présentiel.

Pour votre confort, vous êtes invité(e) à vous présenter à l'adresse indiquée sur votre Convocation de formation 10 minutes avant l'heure de début de la session afin d'être guidé(e) par l'hôtesse vers la salle de formation.

#### <span id="page-9-3"></span>*Formation en classe virtuelle*

#### **La formation en classe virtuelle se déroule sur une plate-forme spécifiquement dédiée à ce type d'activité.**

Cet environnement d'enseignement et d'apprentissage recrée à distance les conditions d'une formation en salle permettant notamment de :

- Echanger avec le Formateur et les autres participants
- Visualiser les supports multimédias téléchargeables
- Réaliser des travaux collectifs ou en ateliers par sous-groupes suivis en direct par le Formateur
- D'évaluer les acquis durant et en fin de formation

L'invitation à la connexion sur la plate-forme de classe virtuelle est envoyée à votre courriel professionnelle.

#### <span id="page-9-4"></span>L'équipement des salles de formation présentielle

#### **Toutes les salles IFRECOM et de ses partenaires sont équipées d'un paperboard, de matériels multimédias et d'un vidéo projecteur permettant une animation collaborative**.

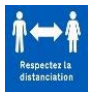

Le lieu de formation permet les distances de sécurité sanitaire exigées entre chaque apprenant et leur Formateur et est limité en nombre de personnes selon la superficie de la pièce.

Tous les équipements (tables, chaises, tableaux blanc, poignées de portes et de fenêtres, interrupteurs, et matériels informatiques utilisés sont désinfectés quotidiennement et avant l'arrivée du groupe. L'entretien des parties communes (toilettes, rampes d'escalier, ascenseurs, salles de pause, …) ont une fréquence de nettoyage quotidienne. Des lingettes et ou gel hydro alcoolique sont mis à disposition dans la salle.

Il peut être nécessaire d'organiser des flux de circulation ou de maintenir ouverts certaines portes afin d'éviter les contacts avec les poignées.

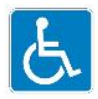

La salle de la formation et ses équipements tiennent compte préalablement à l'accessible et au confort de la personne en situation de handicap.

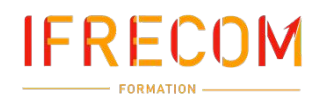

#### <span id="page-10-0"></span>Vos horaires de formation

**Les horaires de la formation établis sont indiqués sur votre Convocation de formation où un planning est établi indiquant les dates et durées, heures et lieux de rendez-vous pour chaque session de formation en présentiel et/ou Classe virtuelle**.

#### <span id="page-10-1"></span>*Formation en présentiel et/ou en distanciel (classe virtuelle)*

#### **La formation est prévue sur une durée journalière de 7 heures entrecoupées de temps de déjeuner et de pause.**

#### **Moments de Pause**

Une pause de 10 minutes le matin et l'après-midi de la formation est prévue dans l'itinéraire pédagogique. C'est le moment que vous devez réserver pour vos échanges avec l'extérieur en cas de besoin.

#### **Pause déjeuner**

L'heure de déjeuner est convenue est également indiqué dans la convocation.

En formation présentielle, sauf souhait contraire par vous-même ou votre employeur, le déjeuner est pris en commun avec le formateur. Il est organisé par l'IFRECOM sous réserve que le lieu de restauration respecte les conditions de sécurité sanitaire. IFRECOM peut être amené à supprimer la réservation et l'organisation des repas si la pleine sécurité attendue n'était pas assurée.

Comme il en aura été convenu en amont de votre formation, les repas et leur organisation sont facturés à vous-même ou votre employeur après la formation.

Le prix de vente de nos formations comprend le déjeuner que vous déjeuniez ou pas

## <span id="page-11-0"></span>MESURES DE PREVENTION COVID-19

Nous vous prions de bien vouloir reporter votre participation à votre formation en présentiel si vous avez connaissance de votre positivité à la COVID 19.

#### <span id="page-11-1"></span>Les engagements de l'IFRECOM

Port de masques de protection et application des gestes barrière des personnes d'accueil.

Dans le respect la distanciation physique :

**IFRECOM** 

- o Respect d'un 2 m2 dégagé entre les tables de travail en salles de formation ;
- o Accès limité à un nombre de personnes selon la configuration des salles ;
- o Accès limité à un nombre de personnes selon la surface et l'agencement des lieux communs ;
- o Accès limité à un nombre de personnes dans les cabines des ascenseurs et marquage d'attente d'entrée.

Signalétique renforcée des différentes dispositions de distanciation physique et des gestes barrières à respecter à l'accueil, en salon de pause, dans les salles, les couloirs et lieux d'hygiène.

Mise à disposition de lingettes et/ou papier jetable, gel hydro alcoolique auprès des équipements (machines à café, distributeurs…).

Protocole de désinfection systématique de tous les points de contacts, des équipements et des outils utilisés.

#### <span id="page-11-2"></span>Appliquez et maintenez les gestes barrière et de distanciation physique

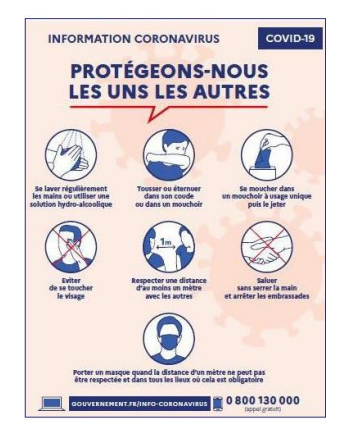

#### <span id="page-11-3"></span>Munissez-vous de votre propre matériel

- Stylos,
- Bouteille d'eau
- Masques (2 par jour minimum)

#### <span id="page-11-4"></span>Munissez-vous de votre propre matériel

Informez-nous expressément de votre situation et de tout cas de personnes malades sur les lieux afin de faire organiser, avec les autorités compétentes, la traçabilité des contacts et appliquer les règles d'isolation.

> **Nous vous souhaitons très bonne formation ! N'hésitez pas à nous contacter au moindre besoin**

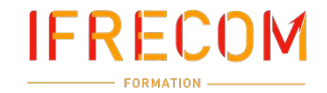

## LES MEMOS TECHNIQUES

# **jinius**<br>jinius

#### **Accéder au portail JINIUS : [https://connect.jinius.fr](https://connect.jinius.fr/)**

*Une expérience client unifiée et simplifiée pour toutes les formations pendant tout le parcours professionnel des participants*

*Des espaces dédiés pour chaque profil d'acteur (participant, entreprise…) proposent d'accéder à toutes les informations utiles sur :*

- *L'organisation des formations passées ou à venir*
- *Les évaluations et les documents de suivi pédagogique (tests de validation des acquis, questionnaires de satisfaction, attestations, …)*
- *La gestion des inscriptions (conventions, PIF, commandes, factures et règlements)*

#### <span id="page-12-0"></span>*Un accès sécurisé*

- *Via un compte utilisateur individuel et nominatif*
- *L'attribution des habilitations dans l'espaces entreprise*

*Une solution développée en conformité avec le RGPD*

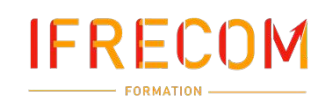

#### ◆ Se connecter à JINIUS

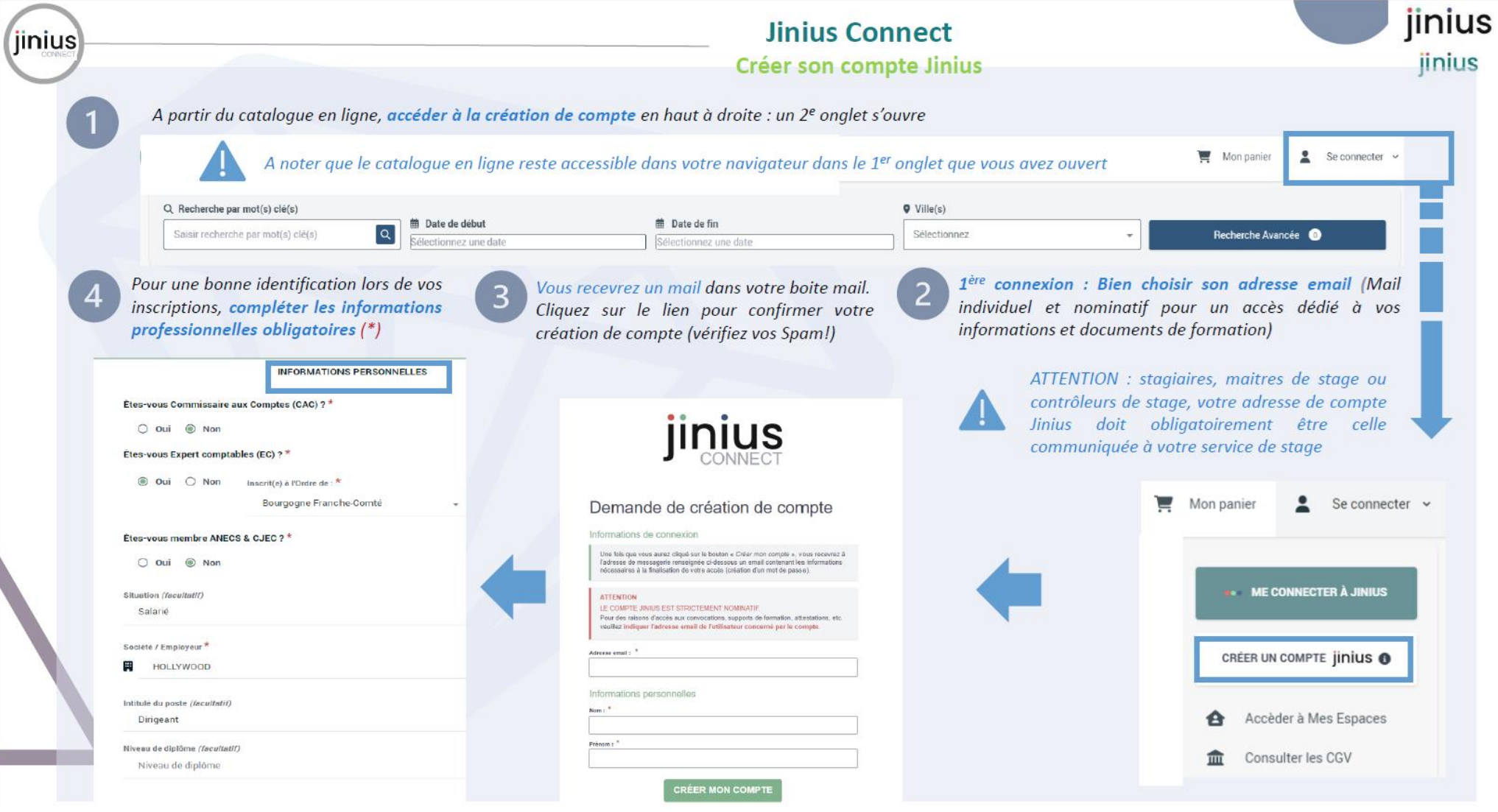

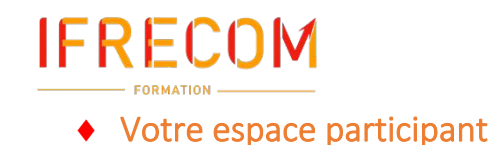

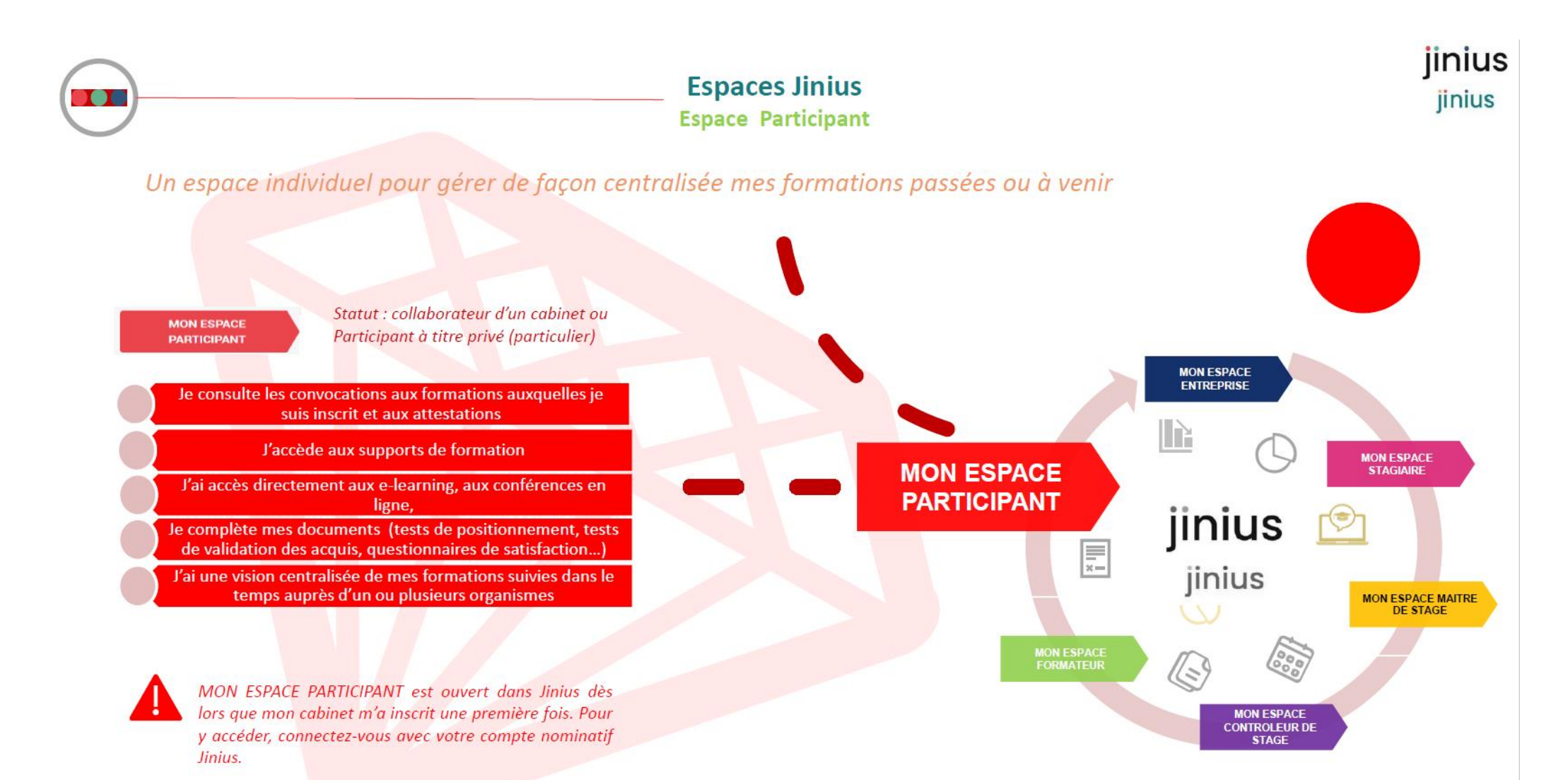

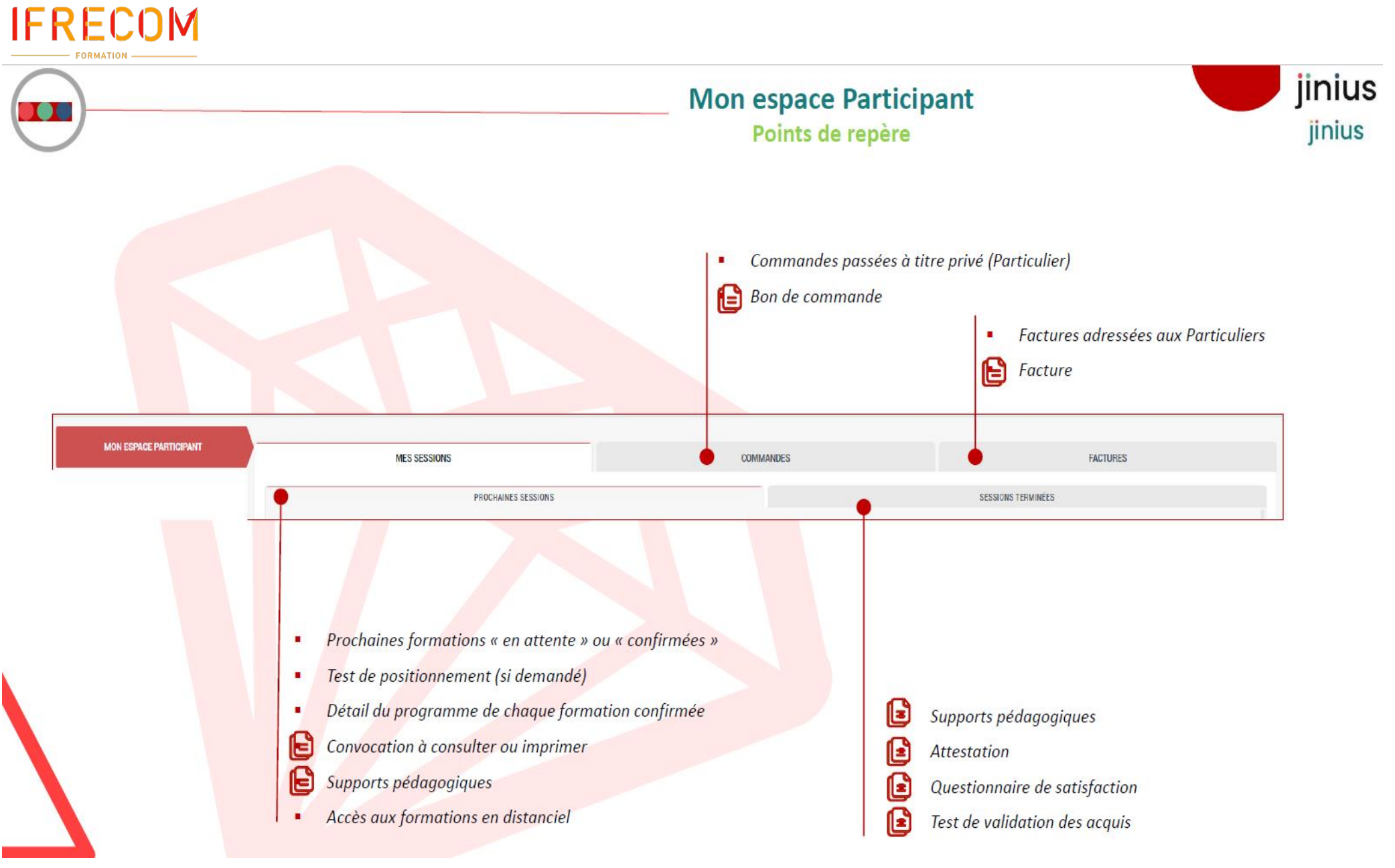

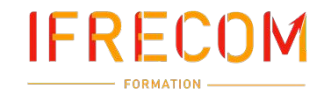

#### jinius **Mon espace Participant** jinius **Suivre mes formations MES SESSIONS COMMANDES** FACTURES **PROCHAINES SESSIONS vous** Dans PROCHAINES SESSIONS **SESSIONS TERMINEES** ----trouvez la liste des formations sur **Cuous** lesquelles vous êtes inscrit Test Cycle 1ère année (Stage) Dif - 20230050 Q Afficher les détails de la session Ref commande : 020032300019 Les inscriptions restent au statut « en attente » · Voir la fiche pédagogique tant que votre entité de formation n'a pas confirmé votre inscription Présentiel **FORMATION SAFIR 2** Diff - 20230117 · Inscription en attent Ref commande : 020042300006 Un test de positionnement peut vous être 曲 Dates: 11/04/2023 (après midi), 12/04/2023 (matin) A Répondre au test de positionnement demandé afin de pouvoir confirmer l'inscription 2  $Q$  *Lieu* : Dijon · Organisateur Test · Voir la fiche pédagogique Cliquez sur Répondre au test de positionnement **Presented** Pack Actualités - 4ème trimestre (fiscal, social, juridique, comptable et pratiques professionnelles) Réf : 41230106 Ref commande . 041042300001 Dès la confirmation des demandes d'inscription **Q** Inscription en attente 曲 Date: 10/05/2023  $\overline{3}$ par votre entité de formation; **Q** Lieu Paris Organisateur : SUPEXPERTISE Paris · Voir la fiche pédagogique Cliquez sur : Q Afficher les détails de la session **Berning** Avantages en nature : identifier, calculer et sécuriser (e-learning) Pour accéder à : BALLON OTSOCOOLS 23 • Les informations détaillées du programme Béficammande (2003230004)  $\triangle$  Date: Accessible pendant 90 jours (du 24/03/2023 au 22/06/2023) • Votre convocation Q Lieu: Enligne • Les supports de formation **B** Organisateur Test C) Afficher les détails de la session Les accès en ligne **CA ACCÉDED AU MODULE** · Voir la fiche pédagogique **Genevidade** FORMATION SAFIR 3 Pour les formations en e-learning : Did anonyming References COM/230000 Vous accédez au Module e-learning dès le  $\equiv$  Gate: 12/03/2023 **Q** *Linu*, Enlight<br> **Q** *Coveringher* Test règlement de la commande Q Afficher les dotails de la s TO ACCEDERALAS @ Voir la fiche pédagogios

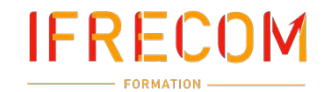

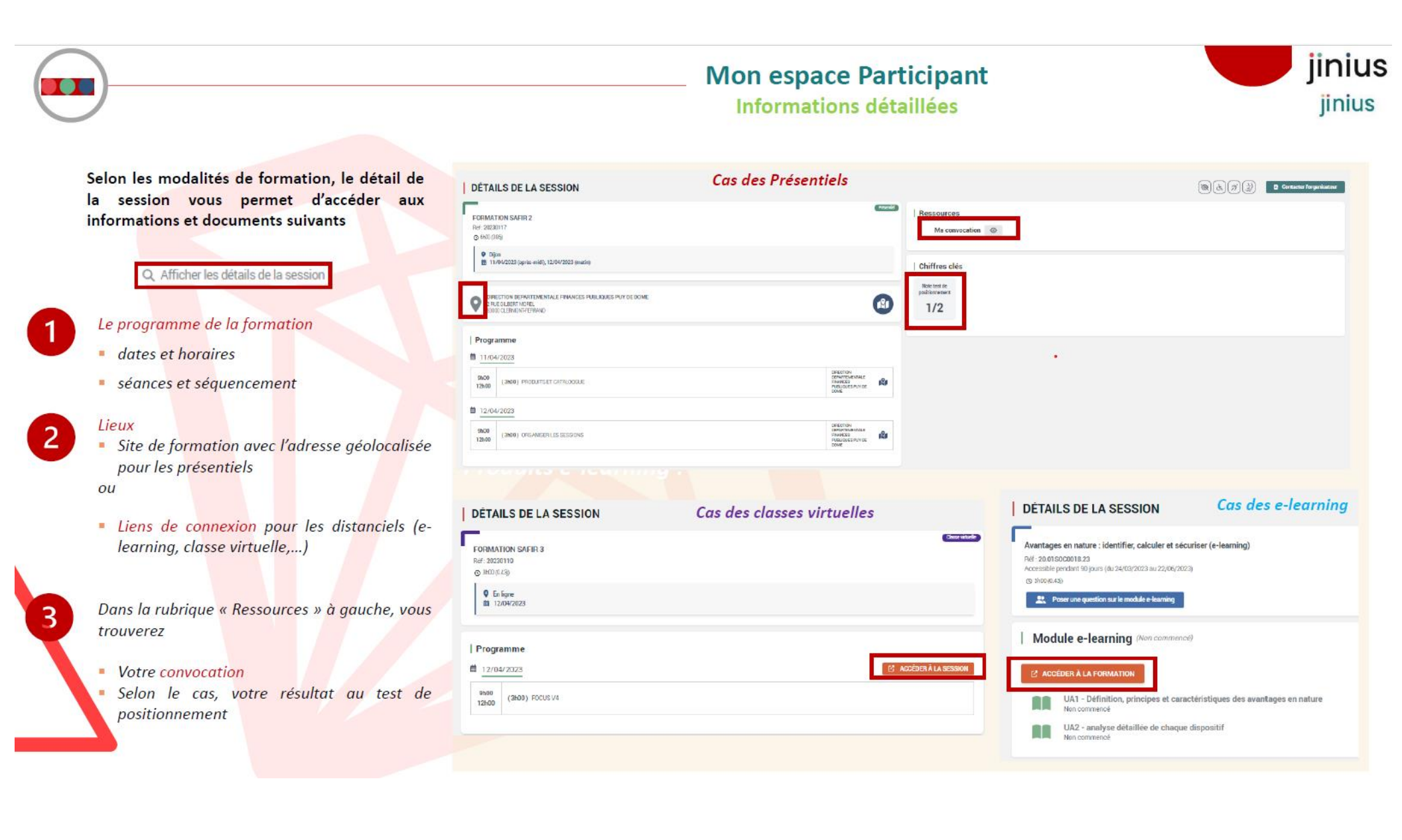

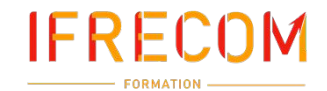

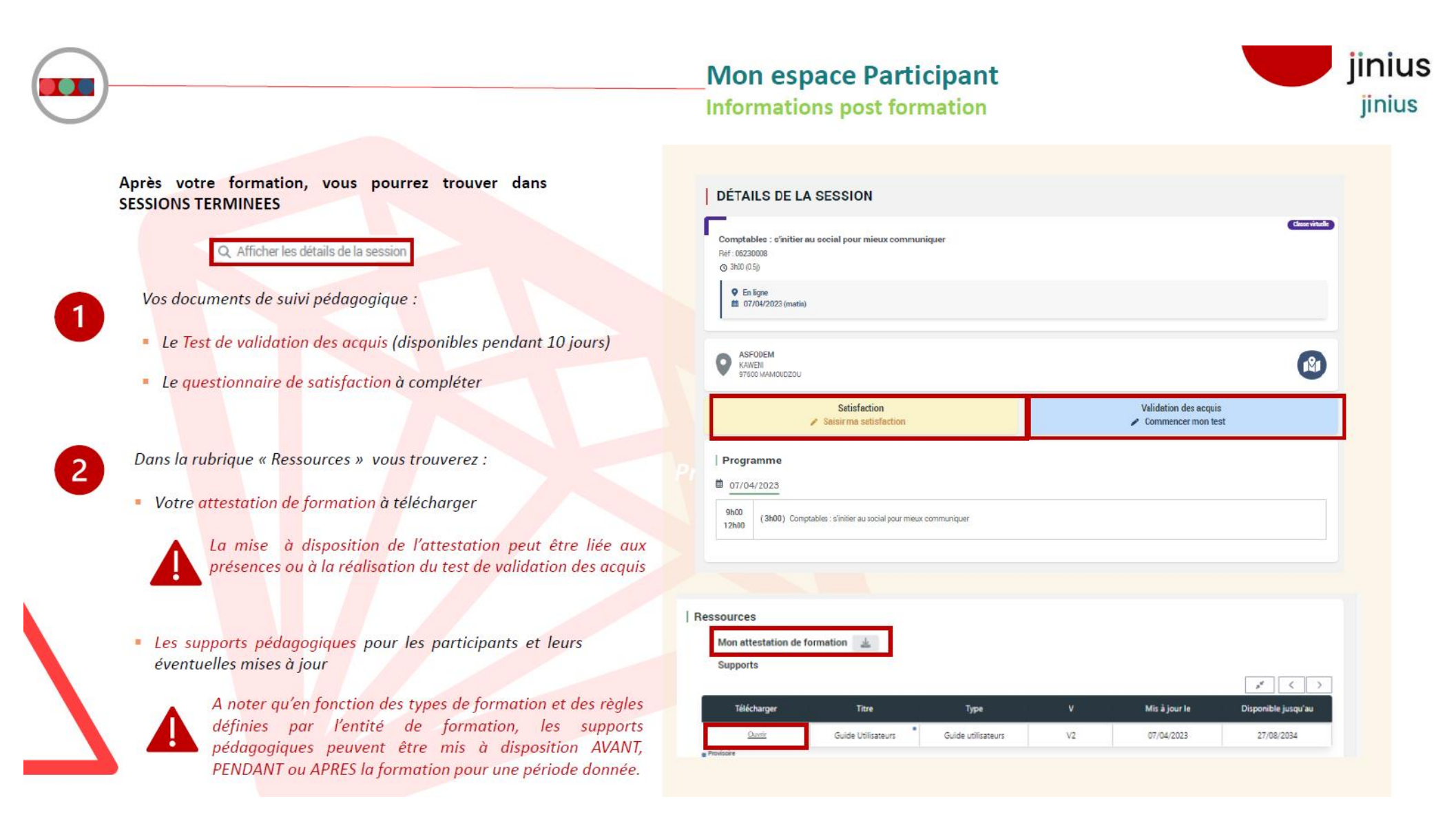

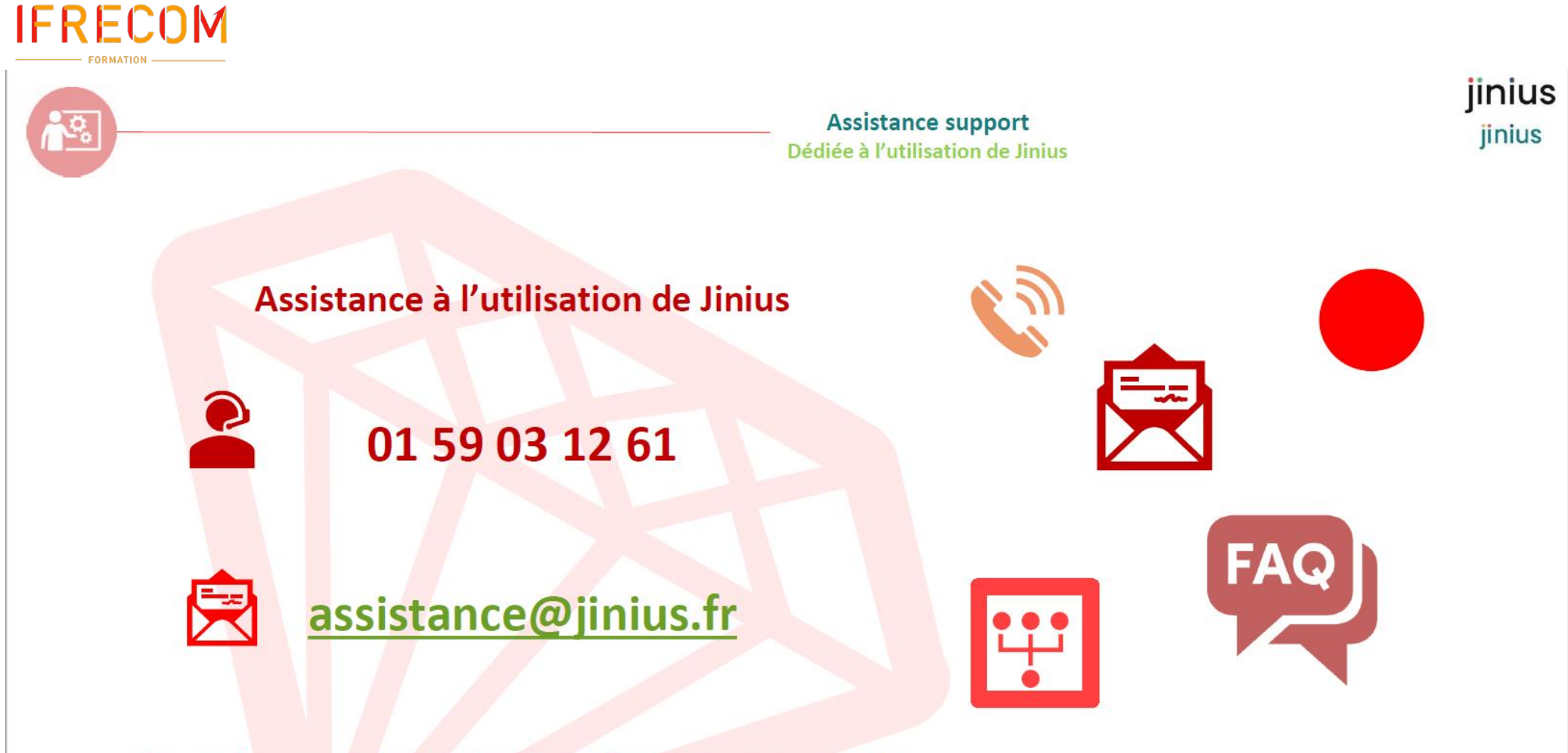

Du lundi au vendredi de 9H à 18H hors jours fériés

(heure métropole)

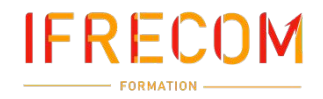

#### <span id="page-20-0"></span>◆ Suivre une formation en classe virtuelle Via TEAMS (Microsoft)

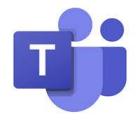

#### **Prérequis pour suivre une formation à distance**

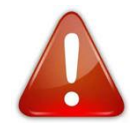

Vérifier votre connexion à la salle TEAMS en amont de la formation depuis l'appareil utilisé les jours de la formation.

S'assurer de la qualité de la connexion internet utilisée les jours de formation en ligne (une débit de 3 à 4 Mbps ascendant comme descendant est recommandé pour un résultat optimal).

Vérifier que l'appareil que vous utiliserez est bien équipé d'une caméra et de haut-parleurs/micro qui fonctionnent.

Tester sa bande passante en cliquant sur [ce lien Speedtest](https://www.speedtest.net/).

#### **NB :**

> À tout moment, en cas de blocage, n'hésitez pas à éteindre et redémarrer votre poste avant de retenter l'opération que vous visiez.

> Si vous rencontrez un problème dû au niveau élevé de sécurité informatique mis en place par votre employeur (Ex : pare-feu), seul le service complémentaire de votre organisation peur intervenir. Dans ce cas, charger momentanément d'appareil, en attendant l'intervention des informaticiens.

#### **Vérifier la capacité d'accès à TEAMS en amont de la formation à distance**

#### *Que puis-je faire pour vérifier l'accès au service TEAMS ?*

Soit vous privilégiez l'utilisation d'un ordinateur professionnel mis à disposition par votre employeur. Cliquez sur un lien de connexion TEAMS figurant dans le courriel qui vous a été communiqué par l'équipe pédagogique de l'IFRECOM. Si l'accès à la page web est interdit, contactez le service compétent de votre organisation pour préciser quelles solutions peuvent être mises en œuvre pour accéder à la salle virtuelle TEAMS depuis votre ordinateur professionnel.

Soit vous privilégiez l'utilisation d'un appareil personnel (ordinateur, tablette) avec connexion internet. Il vous faut pouvoir accéder à la convocation adressée par mail par l'équipe pédagogique de l'IFRECOM. Dans le cas où vous rencontrez des difficultés pour accéder à ce courriel, demandez à votre contact de vous adresser à nouveau le courriel contenant les liens TEAMS sur une adresse mail accessible depuis votre appareil personnel.

Cliquez sur l'un des liens de connexion TEAMS figurant dans le courriel de convocation qui vous a été communiqué afin de vérifier que vous accédez au service TEAMS.

#### **Rejoindre une réunion sans avoir un compte TEAMS**

Vous pouvez participer à une réunion TEAMS à tout moment, à partir de n'importe quel appareil, que vous ayez ou non un compte TEAMS. Si vous n'avez pas de compte, procédez comme suit pour vous connecter en tant qu'invité.

**1.** Accédez à l'invitation à la réunion, puis sélectionnez participer à une réunion Microsoft Teams

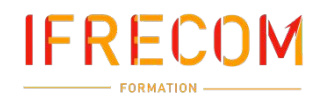

## Réunion Microsoft Teams

Rejoindre sur votre ordinateur ou application mobile Cliquez ici pour participer à la réunion

Pour en savoir plus | Options de réunion

- **2.** Pour ouvrir une page Web, deux choix s'offrent à vous : **Téléchargez l'application Windows** et **Rejoindre sur le Web à la place**. Si vous participez au Web, vous pouvez utiliser Microsoft Edge ou Google Chrome. Votre navigateur peut vous demander s'il est possible pour Teams d'utiliser votre micro et appareil photo. N'hésitez pas à l'autoriser afin de pouvoir être vu et entendu pendant votre réunion.
- **3. Entrez votre Nom et prénom complet,** puis choisissez vos paramètres audios et vidéos. Si la salle de réunion (ou un autre appareil qui est connecté à la réunion) est proche, sélectionnez **Désactiver l'audio** pour éviter toute perturbation. Sélectionnez **Audio du téléphone** si vous souhaitez écouter la réunion sur votre téléphone mobile.
- **4.** Lorsque vous êtes prêt, appuyez sur **Rejoindre maintenant.**
- **5.** Cette opération vous permet d'accéder à la salle d'attente. L'organisateur de la réunion est informé que vous êtes là. Une personne de la réunion peut alors vous admettre. Le passage dans la salle d'attente n'est pas obligatoire pour accéder à votre classe virtuelle

#### **Remarques :**

- Si aucun utilisateur ne vous autorise à participer à la réunion dans un délai de 15 minutes, vous êtes supprimé de la salle d'attente. Si c'est le cas, vous pouvez recommencer à rejoindre.
- Une fois dans la réunion, tous les invités voient une étiquette avec votre nom.

#### **Bonne formation !**

## <span id="page-22-0"></span>**IFRECOM** PLAN D'ACCÈS AUX LIEUX DE FORMATION

#### <span id="page-22-1"></span>IFRECOM [Cliquez ici pour accéder à l'itinéraire](https://croec972-my.sharepoint.com/personal/pmartinel_croec_crcc-mq_fr/Documents/2_IFRECOM/1%20-%20Formations/Mod%C3%A8les_Documents/Mod%C3%A8les_Documents_Infos%20pratiques/Livret%20d)

Centre d'affaire Dillon Valmenière- Route de la pointe des sables – Bâtiment A – 1er étage -97200 FORT-DE-FRANCE

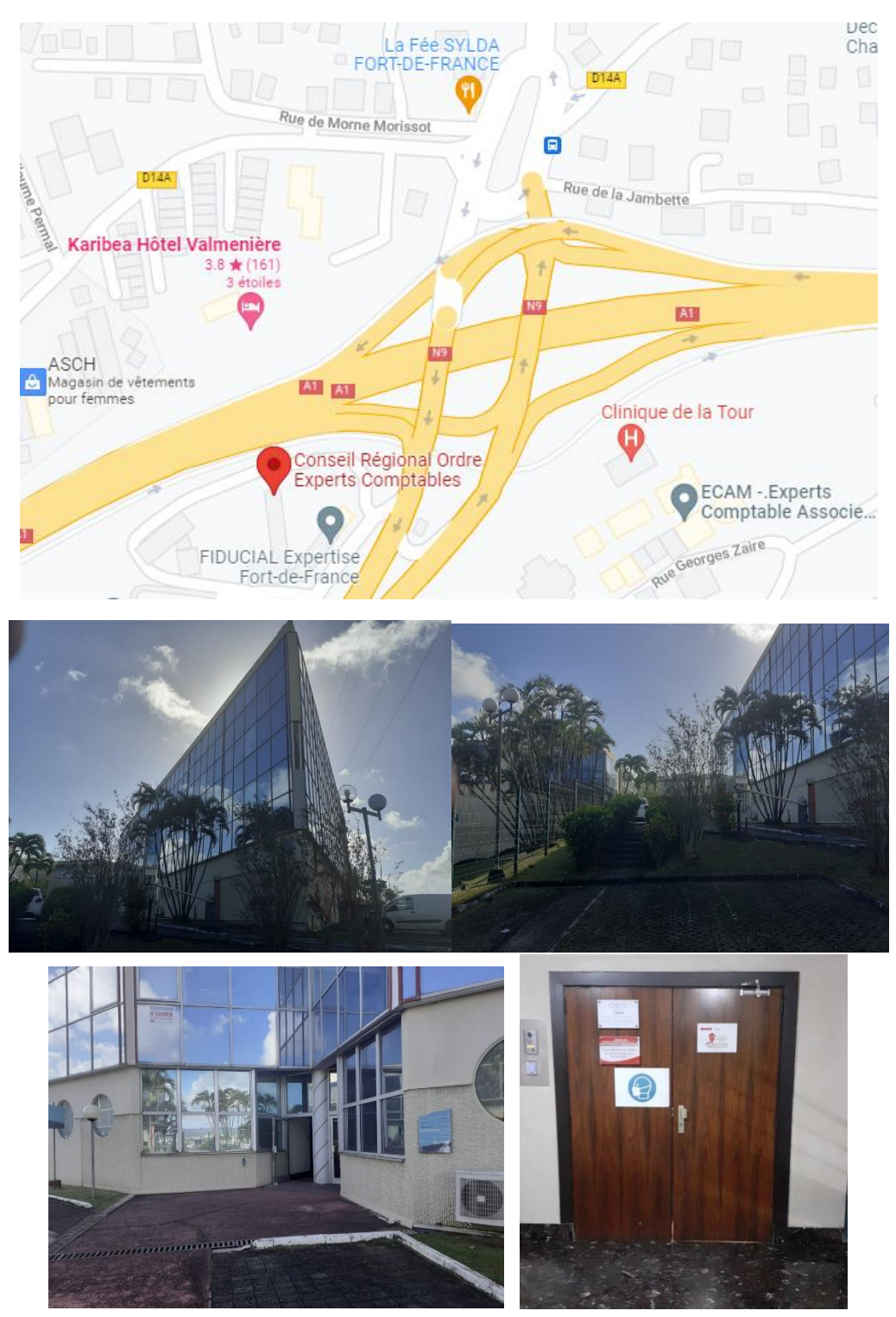

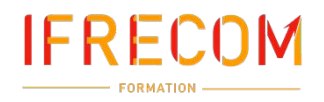

#### <span id="page-23-0"></span>HOTEL LA VALMENIERE [Cliquez ici pour accéder à l'itinéraire](https://goo.gl/maps/ChqLaKJqCCQwEthp7)

#### 4 avenue de Arawaks – 97200 FORT-DE-FRANCE

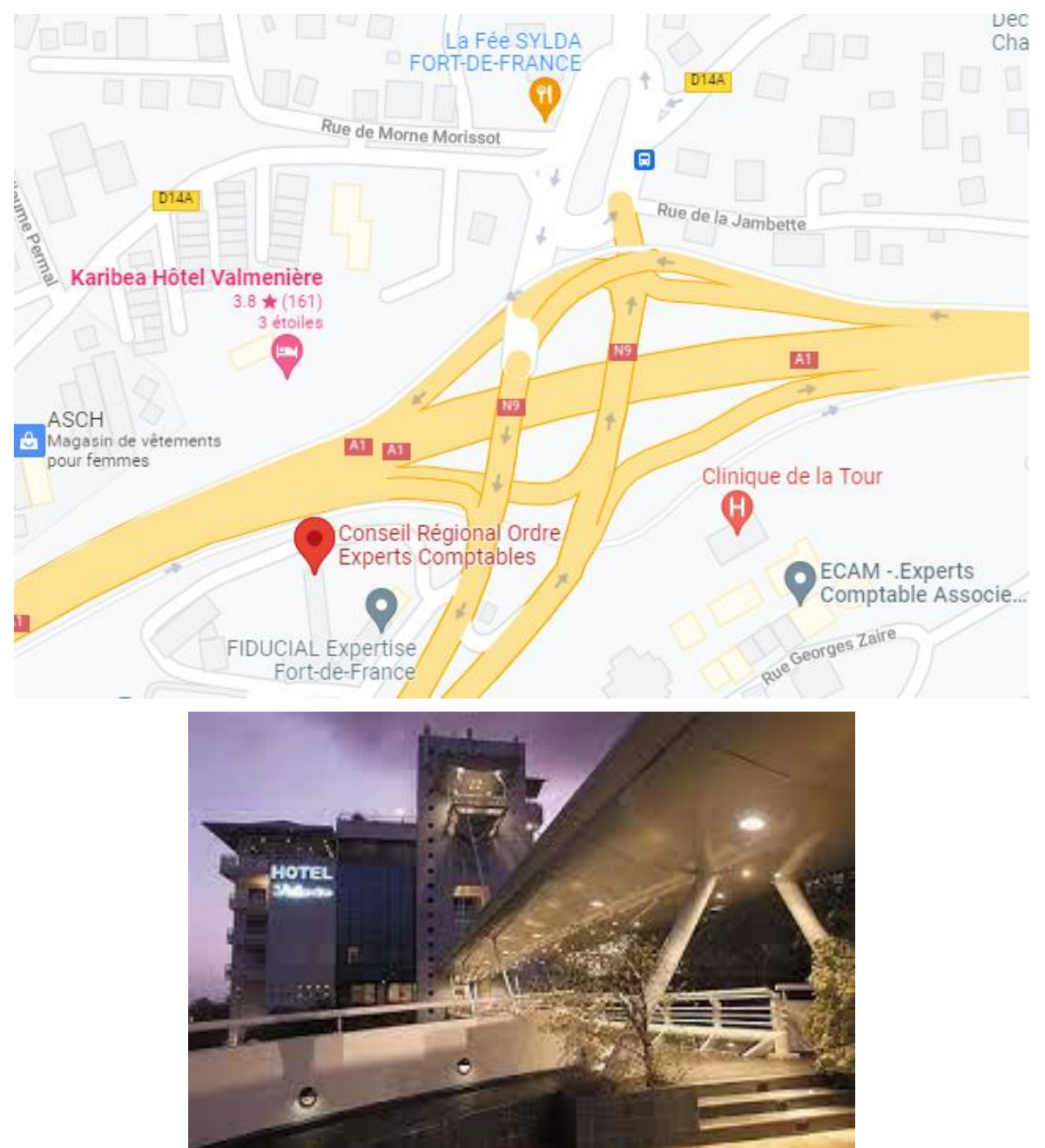

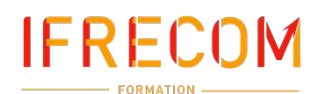

#### <span id="page-24-0"></span>HOTEL LA BATELIERE [Cliquez ici pour accéder à l'itinéraire](https://goo.gl/maps/69h6kfoCam685oLz8)

20, rue des Alizés

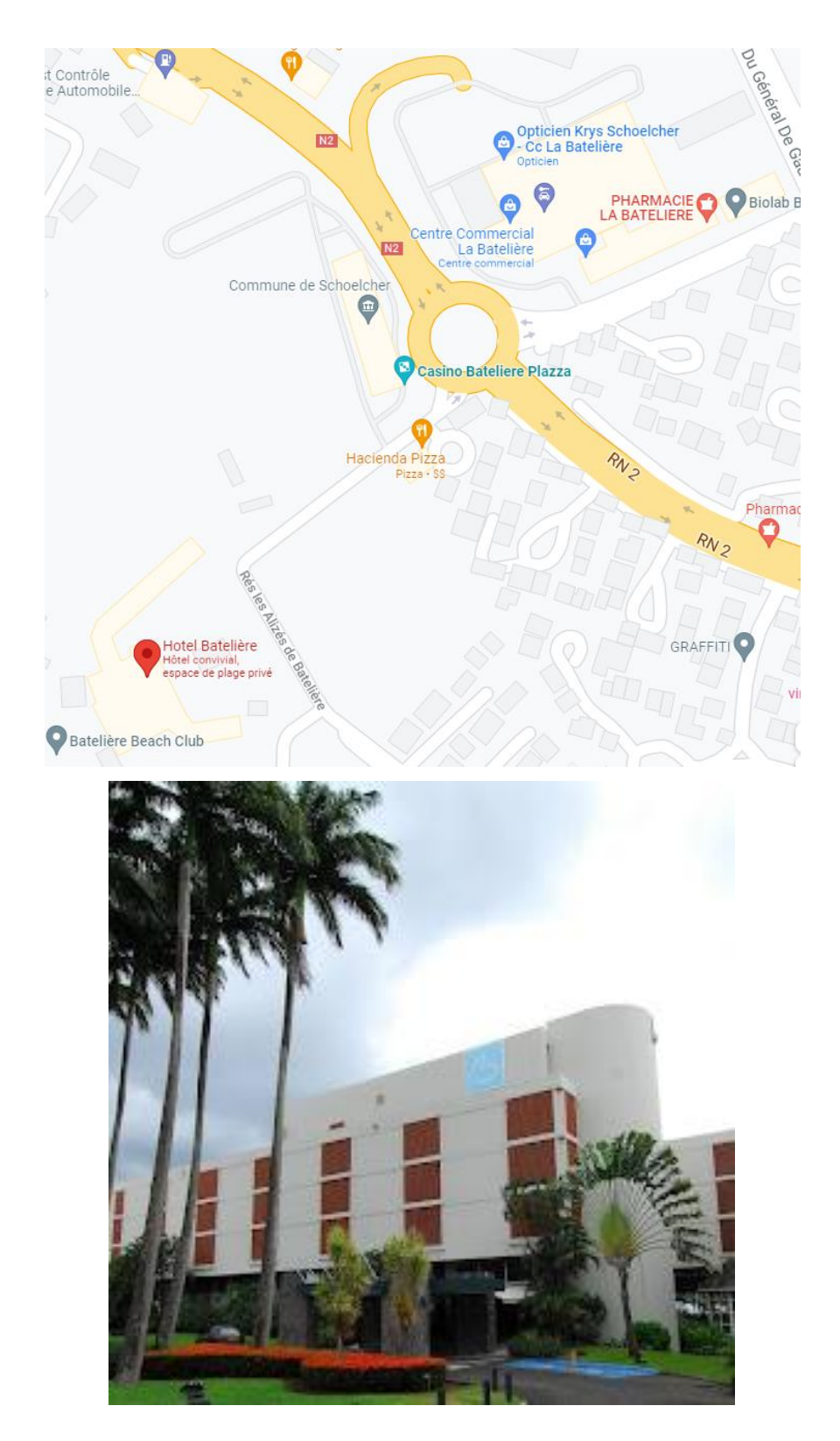

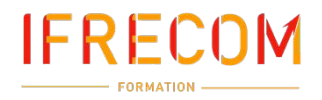

#### <span id="page-25-0"></span>HOTEL SIMON [Cliquez ici pour accéder à l'itinéraire](https://goo.gl/maps/H4M9XFLj7hbyGRz66)

1 avenue Loulou, BOISLAVILLE, 97200 FORT-DE-FRANCE

**Voici l'itinéraire ci-dessous et accès parking. - le mot de passe à annoncer à la sécurité est "IFRECOM**

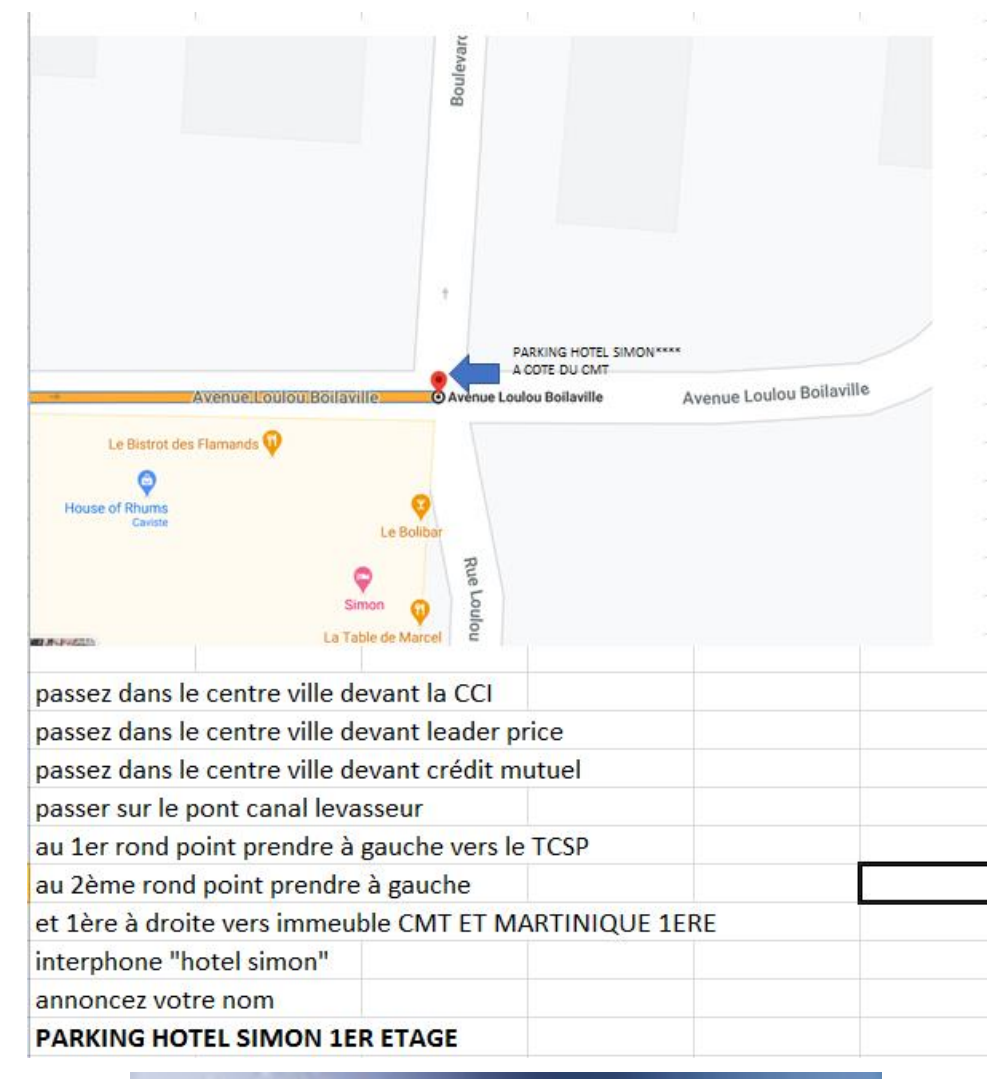

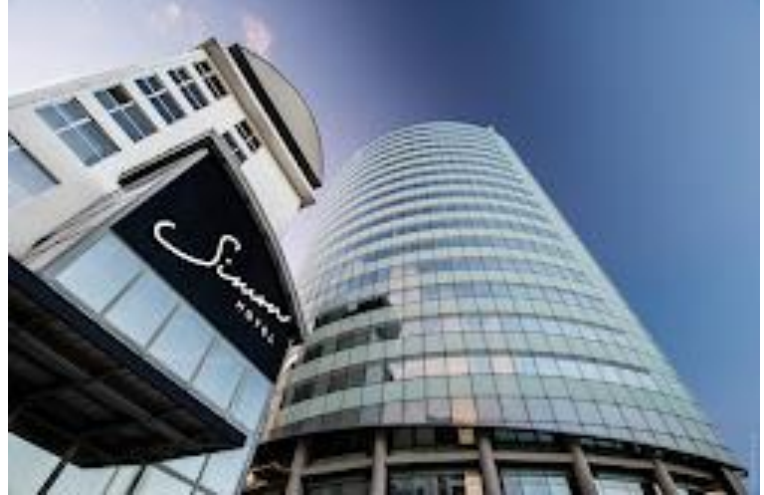

## <span id="page-26-0"></span>**IFRECOM** VOS CONTACTS

### Contacter votre Conseiller formation

 $\boxed{\phantom{1}}$ 

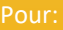

- Votre futur projet formation - Un besoin administratif ou de suivi de formation - Une question d'ordre technique ou pédagogique

> 0596 64 02 26 contact@ifrecom.fr

 $\boxed{\blacksquare}$ 

## Rendez-vous sur www.ifrecom.fr

- Demander un devis pour interentreprises ou intraentreprise en présentiel ou

-S'informer sur l'actualité d'IFRECOM

-Poser une question ou demander un renseignement

## Notre adresse

 $\mathbb{X}$ 

#### **En cas de réclamation :**

Nous vous prions de bien vouloir les effectuées par courrier ou courriel :

Centre d'affaires Dillon Valmenière – Route de la Pointe des Sables – Bât. A – 1er Etage – 97200 Fort-De-France

contact@ifrecom.fr

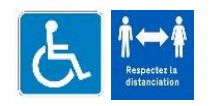

**REFERENTS HANDICAP**

Laetitia CABRIMOL

0596 64 02 26 – lcabrimol@ifrecom.fr